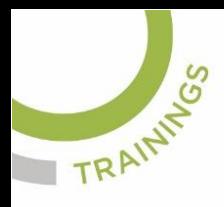

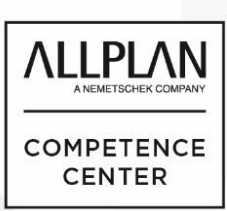

## ALLPLANLERNEN.DE **KURZTIPPS**

Nr.: 2020-08

## **Thema: Makro bearbeiten**

Software: Allplan 2020

Hintergrund:

In Allplan BIM werden Makros u. A. verwendet um Möblierung darzustellen. Um dort die Formateigenschaften zu ändern muß das direkt am Makro bearbeitet werden.

So geht's:

Per Rechtsklick auf das Makro erhalten Sie das Kontextmenü. Dort wählen Sie "Makro modifizieren"

Im folgenden Dialog "Makro modifizieren" wählen Sie oben aus, wie das geänderte Makro gespeichert werden soll.

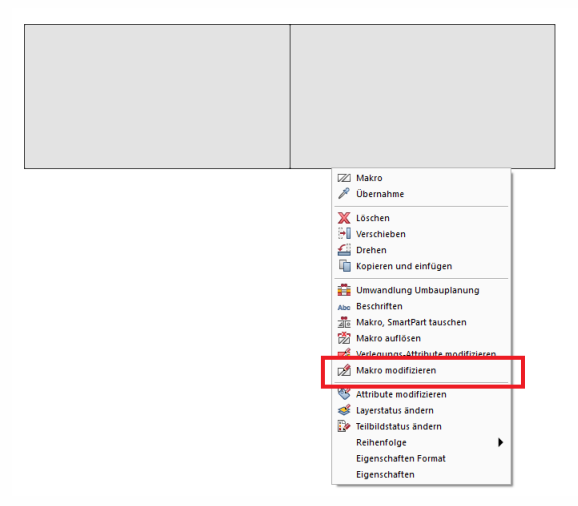

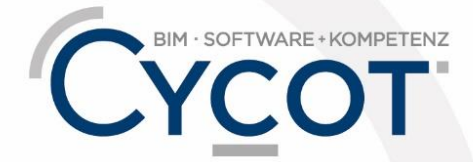

Weitere Infos, Videotrainings und mehr unter: www.allplanlernen.de

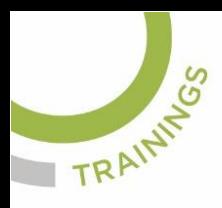

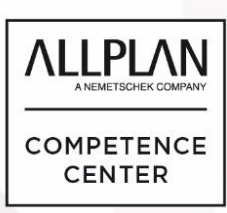

## ALLPLANLERNEN.DE **KURZTIPPS**

Unten wählen Sie den Karteireiter "Makrofolien". Dort wählen Sie in der gewünschten Folie mit Rechtsklick "Geometrie ... modifizieren" und dann eine

der drei Unteroptionen aus.

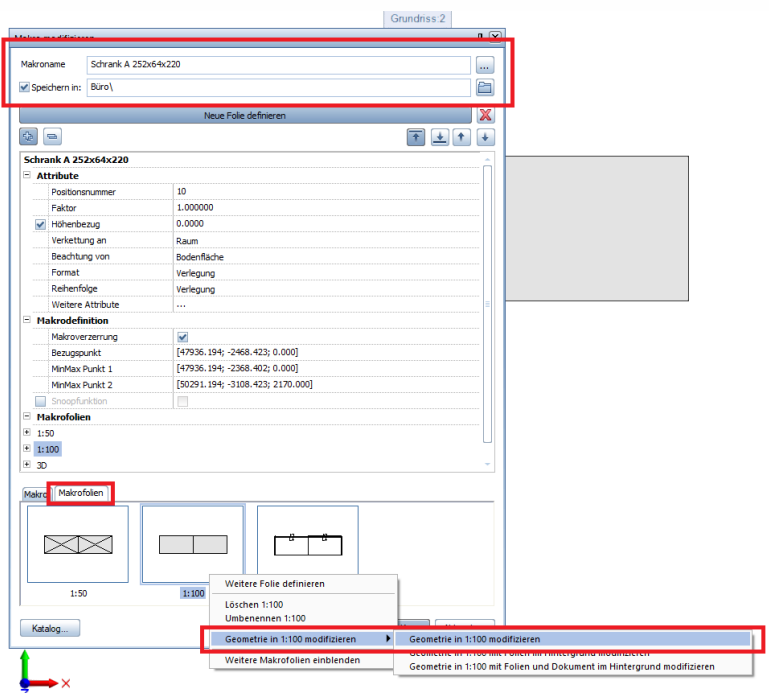

Dann wird die Makrofolie dargestellt. Dort können Sie mit den Konstruktionswerkzeugen nun die Folie bearbeiten. Z.B. ändern Sie die Formateigenschaften der Linien. Zeichen Sie neue Linien. Ergänzen Sie Flächenelemente. Beenden Sie das mit ESC.

Sie kommen zurück zum Dialog "Makro modifizieren". Treffen Sie dort weitere Einstellung und bearbeiten Sie nach Bedarf weitere Makrofolien. Beenden Sie dann das Menü mit OK.

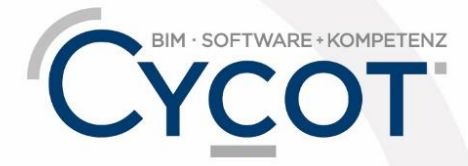

Weitere Infos, Videotrainings und mehr unter: www.allplanlernen.de